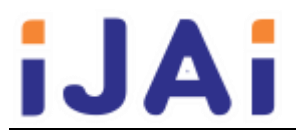

# Implementasi Virtual Reality Sebagai Media Pengenalan Sistem Hidroponik dan **Greenhouse**

Muhammad Fadhli Hisvam\*

Departemen Teknik Komputer, Fakultas Teknik, Universitas Diponegoro \*Email: muhammadfh@student.ce.undip.ac.id

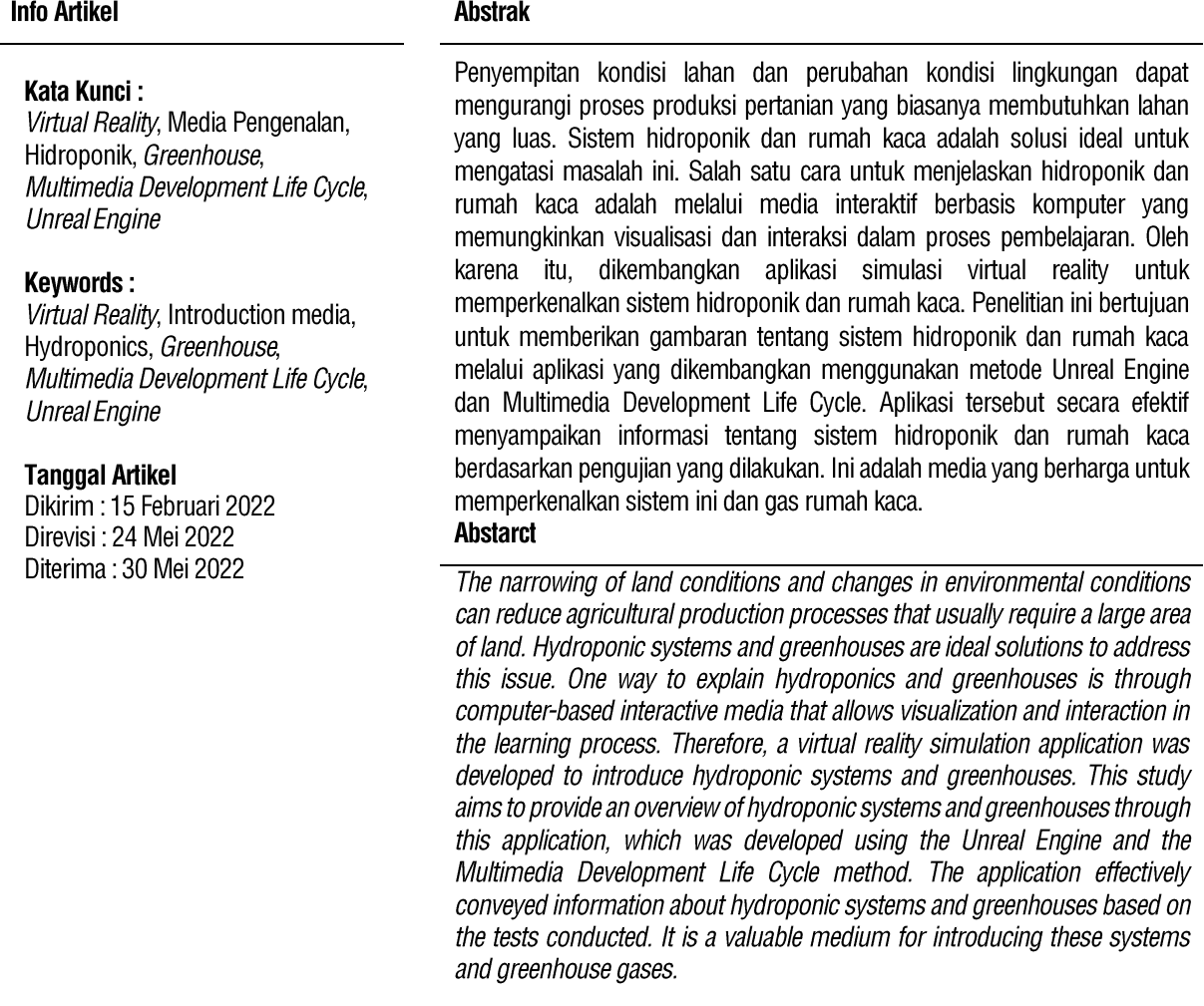

# PENDAHULUAN

Dalam proses produksi pertanian yang cukup besar, budidaya tanaman membutuhkan lahan yang cukup luas. Namun, kondisi saat ini dimana lahan semakin menyempit membuat proses pertanian tanaman dengan jumlah cukup besar menjadi terhambat. Selain itu, proses produksi tidak hanya dalam skala besar, melainkan bisa dengan skala kecil. Proses ini biasanya terdapat di pekarangan rumah yang memiliki lahan kecil dan tanaman yang ditanam hanya untuk kebutuhan diri sendiri. Dengan adanya permasalahan ini, maka sistem hidroponik adalah sistem pertanian yang cocok karena mampu memaksimalkan lahan kecil maupun pekarangan rumah untuk melakukan budidaya tanaman [1].

Dalam proses perawatan tanaman, ada kondisi dari luar tanaman yang mampu mempengaruhi kualitas dari tanaman itu sendiri. Sebagai contoh, kondisi iklim yang berubah sehingga mempengaruhi kondisi lain seperti suhu, kelembapan, dan lain sebagainya. Selain itu, hama yang memakan tanaman tersebut juga dapat mengganggu kualitas tanaman sehingga dapat menurunkan harga jualnya. Dengan adanya permasalahan ini, maka penggunaan *greenhouse* (rumah kaca) dianggap efektif untuk mengatasi hal tersebut [1].

Banyak metode pembelajaran mengenai hidroponik dan greenhouse yang dapat diterapkan. Menurut Sugiarto sebagaimana dikutip dari Rusman (2011), media yang dapat dikembangkan dalam proses pembelajaran ada enam jenis yaitu:

media visual, media audio, media audio - visual, media kelompok penyaji, media objek dan media interaktif berbasis komputer. Dari keenam jenis proses pembelajaran tersebut, media interaktif berbasis komputer merupakan media komunikasi yang paling baik khususnya untuk pembelajaran berbasis komputer. Dengan adanya media interaktif berbasis komputer, pengguna tidak hanya melihat objek atau medianya saja, melainkan juga terdapat interaksi selama proses pembelajaran [2]. Salah satu contoh penggunaan media pembelajaran berbasis komputer adalah game menggunakan teknologi virtual reality (VR) yang telah dilakukan oleh [3]–[6] dan telah diuji mampu meniadi media pembelaiaran. Dengan adanya permasalahan tersebut, maka dikembangkanlah sebuah aplikasi yang menggunakan teknologi VR dimana pengguna mampu mempelajari proses budidaya tanaman dengan menggunakan sistem hidroponik di dalam greenhouse.

#### 2. METODE PENELITIAN

Metode pegembangan aplikasi yang digunakan pada penelitian ini adalah Multimedia Devlopment Life Cycle (MDLC) dari Luther dan Sutopo [7] yang memiliki 6 tahap yaitu concept, design, material collecting, assembly, testing, dan distribution seperti pada gambar 1.

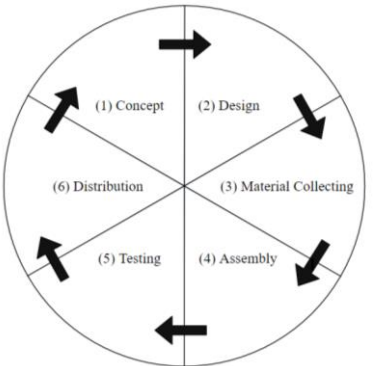

Gambar 1. Metode Pengembangan Multimedia Development Life Cycle (MDLC)

Pada tahapan concept, langkah awal pembuatan aplikasi mulai dari tujuan pembuatan aplikasi, fitur-fitur yang disematkan, target platform, dan apa yang bisa dilakukan pengguna disusun dan ditetapkan. Pada implementasinya, aplikasi diberi nama "hydrogreen" dengan target platform yaitu Oculus Quest Aplikasi ini memiliki fitur lepas-pasang tanaman, buka-tutup pintu greenhouse, monitoring EC meter, dan informasi suara. Pengguna pada aplikasi ini dapat mengeksplorasi lingkungan sekitar areenhouse. Pada pengujian aplikasi, target pengguna adalah masyarakat umum yang ingin mempleajari hidorponik dan greenhouse namun dibatasi dengan usia minimal 14 tahun.

Pada tahapan *design*, referensi desain hidroponik dan greenhouse serta tanaman mulai ditentukan. Referensi ini digunakan untuk proses pembautan materi yang akan dilakukan pada tahapan material collecting.

Pada tahapan material collecting, semua referensi desain yang sudah ditentukan mulai dibuat. Materi tiga dimensi dibuat dengan menggunakan Blender 3D dan Sketchup serta materi dua dimensi dibuat dengan menggunakan Inkscape. Aset-aset yang dibuat pada tahap ini adalah greenhouse, tanaman sawi dan selada, media tanam hidroponik berupa NFT dan floating raft, dan alat *monitoring* EC nutrisi.

Pada tahapan assembly, materi yang sudah dibuat disatukan di Unreal Engine 4 dan kemudian diberi kontrol dengan fitur blueprint sesuai dengan fitur yang ada pada tahap konsep.

Pada tahap testing, pengujian dilakukan dengan 2 jenis pengujian, yaitu pengujian pre-test dan post-test untuk menguji pemahaman pengguna terhadap informasi aplikasi hydrogreen serta pengujian usability dengan System Usability Scale (SUS) untuk menguji seberapa berguna aplikasi hydrogreen.

Pada tahapan distribution, aplikasi hydrogreen menggunakan software yang memiliki lisensi non-commercial sehingga tidak dapat melakukan distribusi.

# **3. HASIL DAN PEMBAHASAN**

#### 3.1 Implementasi Aplikasi

# 3.1.1 Implementasi Level

Level pada aplikasi ini hanya ada satu yaitu level utama. Pada level ini, semua aset yang telah dibuat dimasukkan dan dikontrol menggunakan blueprint yang ditunjukkan oleh gambar 2.

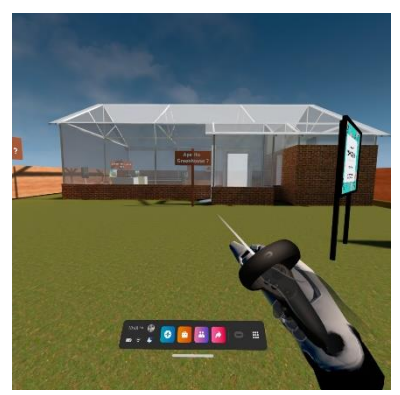

Gambar 2. Implementasi Level

#### 3.1.2 Implementasi Aset

Aset-aset yang telah dibuat kemudian disusun sesuai dengan tahap material collecting dan assembly pada MDLC. Implementasi aset pada aplikasi ini terdiri dari implementasi aset eksterior dan interior yang ditunjukkan oleh gambar 3 dan 4.

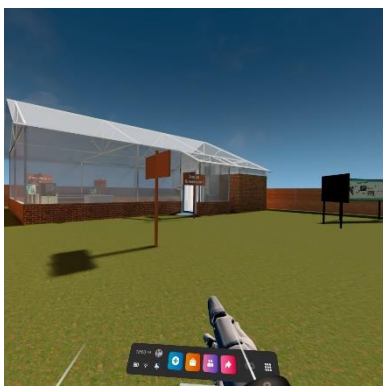

Gambar 3. Implementasi Aset Eksterior

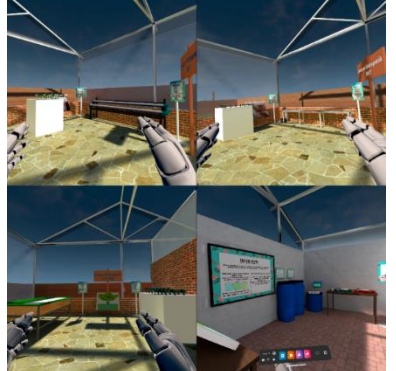

Gambar 4. Implementasi Aset Interior

#### 3.1.3 Implementasi Fitur

Implementasi fitur disesuaikan dengan konsep yang telah dibuat sebelumnya pada tahap concept. Fitur-fitur yang digunakan adalah fitur lepas-pasang tanaman, fitur buka-tutup pintu, fitur *monitoring* nilai EC, dan fitur pemutar suara.

Implementasi fitur lepas-pasang tanaman dilakukan dengan menggunakan blueprint pemasangan objek ke box collision. Pengguna dapat meletakkan tanaman pada lubang yang sudah tersedia dengan menekan tombol interaksi pada oculus touch yang dapat memegang tanaman. Pada implementasi ini, jika tanaman dipegang kemudian didekatkan ke badan, maka akan terjadi tingkah laku seperti karakter yang mundur atau karakter melompat. Hal ini disebabkan oleh box collision yang ada pada tanaman bertabrakan dengan capsule collision pada karakter. Implementasi fitur ini ditunjukkan oleh gambar 5.

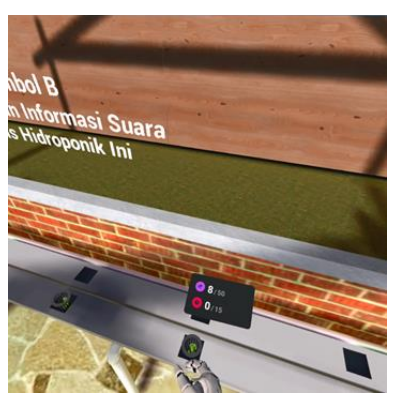

Gambar 5. Implementasi Fitur Lepas-Pasang Tanaman

Implementasi fitur buka-tutup pintu dilakukan dengan menggunakan *blueprint* pembuka pintu yang telah dibuat. Pengguna dapat membuka dan menutup pintu greenhouse dengan menggunakan tombol interaksi yang pada oculus touch. Hasil implementasi ditunjukkan oleh gambar 6.

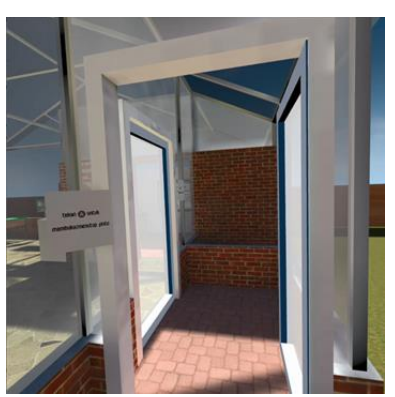

Gambar 6. Implementasi Fitur Buka-Tutup Pintu

Implementasi fitur monitoring nilai EC dilakukan dengan menggunakan blueprint pemasangan objek ke box collisionyang sistemnya sama seperti fitur lepas-pasang tanaman. Pengguna dapat meletakkan EC meter dengan menekan tombol interaksi yang dapat memegang EC meter dan kemudian menyembunyikan objek tertentu. Implementasi fitur ini ditunjukkan oleh gambar  $\overline{7}$ .

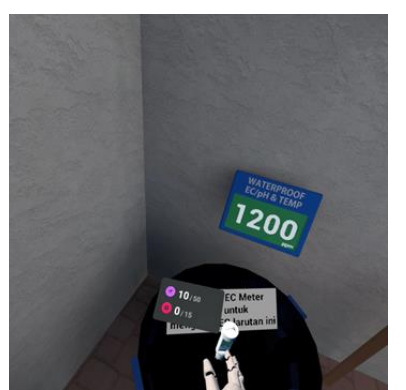

**Gambar 7. Implementasi Fitur Monitoring Nilai EC** 

Implementasi fitur pemutar suara dilakukan dengan menggunakan blueprint pemutar suara yang telah dibuat. Pengguna dapat memutar suara untuk mendapatkan informasi mengenai pengertian hidroponik dan greenhouse jenis hidroponik, dan informasi tanaman yang ada pada hidroponik tersebut. Hasil implementasi ditunjukkan oleh gambar 8.

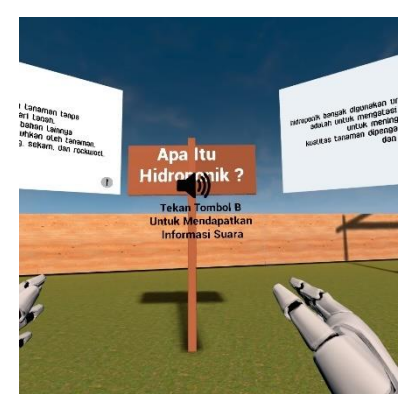

Gambar 8. Implementasi Fitur Pemutar Suara

# 3.2 Pengujian

Pengujian terdiri dari 2 jenis, yaitu pengujian *pre-test* dan *post-test* serta pengujian *usability* menggunakan metode System Usability Scale (SUS). Data yang dianalisis merupakan data yang berasal dari 27 responden pada saat sebelum mencoba aplikasi dan setelah mencoba aplikasi. Pengguna mencoba aplikasi sekali dengan tidak ada batasan waktu dan berhenti jika sudah merasa cukup mendapatkan informasi.

#### 3.2.1 Pengujian Pre-test dan Post-test

Penilaian pre-test dan post-test dilakukan dengan 2 langkah, yaitu yang pertama dengan menggunakan rata-rata dan yang kedua adalah dengan menggunakan normalized gain (N-Gain) dari Hake [8]. Proses perhitungan nilai pre-test dan post-test pada tiap responden menggunakan persamaan 1. Proses perhitungan rata-rata nilai pre-test dan post-test semua responden menggunakan persamaan 2. Nilai *pre-test* dan *post-test* pada tiap responden ditunjukkan oleh gambar 9.

$$
M_0 = \frac{jumlah benar}{jumlah soal} x 100
$$
\n
$$
M = \frac{\sum M_0}{jumlah responden}
$$
\n(1)

#### Keterangan:

 $M_0$ : Rata-rata nilai per responden

M : Rata-rata nilai seluruh responden

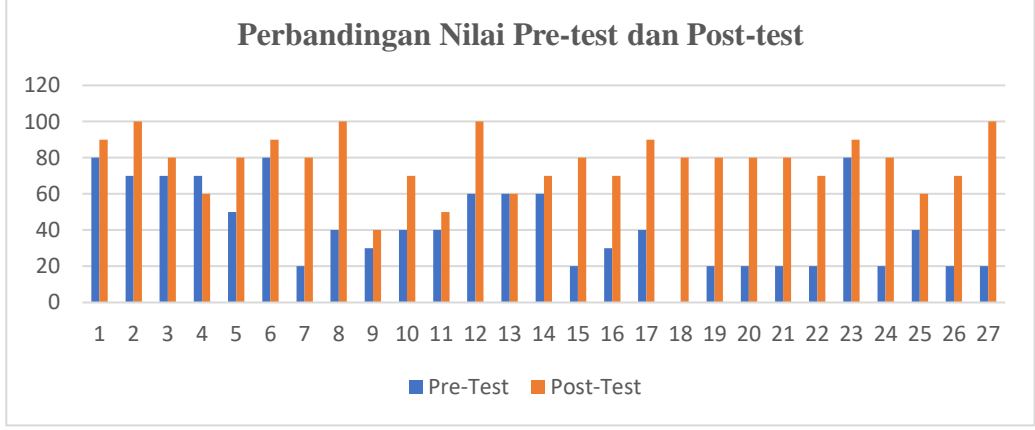

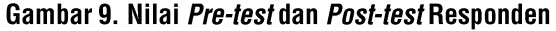

Berdasarkan gambar 9, dapat ditunjukkan bahwa terjadi perubahan nilai antara pre-test dan post-test dimana nilai posttest memiliki nilai yang lebih tinggi daripada nilai pre-test. Setelah melakukan perhitungan nilai rata-rata pre-test dan post-test, didapatkan nilai pre-test sebesar 41,48148148 dan nilai post-test sebesar 77,77777778. Dengan hasil tersebut, maka dapat dikatakan bahwa rata-rata responden mampu memahami dan mengingat informasi yang terdapat pada aplikasi hydrogreen.

Setelah hasil rata-rata didapatkan, proses selanjutnya adalah menentukan seberapa besar perubahan pemahaman responden dengan menggunakan metode Normalized Gaindari Hake. Proses ini menggunakan nilai pre-test dan post-test hasil rata-rata. Proses perhitungan nilai N-Gain menggunakan persamaan 3.

$$
g = \frac{\text{nilai post-test} - \text{nilai pre-test}}{\text{nilai maskimum} - \text{nilai pre-test}} = \frac{77,77777778 - 41,48148148}{100 - 41,48148148} = 0,620253165 \tag{3}
$$

Keterangan:

g : nilai N-gain

Dengan hasil N-Gain bernilai 0,620253165, maka jika diterjemahkan menggunakan skala yang telah ditentukan oleh Hake hasilnya adalah pemahaman rata-rata pada semua responden yang mencoba aplikasi berada pada tingkat menengah. Dengan hasil tersebut, maka dapat disimpulkan bahwa aplikasi hydrogreen sudah cukup memberikan informasi mengenai hidroponik dan greenhouse kepada penggunanya.

# 3.2.2 Pengujian Usability

Pada pengujian ini, pengujian menggunakan kuesioner yang diberikan setelah pengguna mencoba aplikasi VR. Pengujian usabilityyang digunakan adalah metode System Usability Scale (SUS) [9] dengan memberikan pertanyaan dan terdapat 5 jenis pilihan jawaban yang terdiri dari sangat tidak setuju, tidak setuju, netral, setuju, dan sangat setuju. Pengujian System Usability Scale (SUS) memiliki 10 pertanyaan dengan skor antara 0 hingga 100. Hasil akhir perhitungan skor SUS pada tiap responden ditunjukkan oleh tabel 1.

#### **Nomor Penguji Skor** 57.5  $\mathbf{1}$  $\overline{2}$  $\overline{75}$  $\overline{3}$ 47.5 70  $\overline{4}$  $\overline{5}$ 85  $\overline{6}$ 55  $\overline{7}$ 75 8 55 9 60 57.5  $10$  $11$ 52,5  $12$ 80 13 67.5 37,5  $14$ 15 100 80 16  $17$  $77.5$ 18 70 65 19 20 67.5

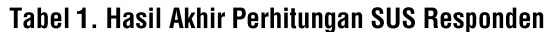

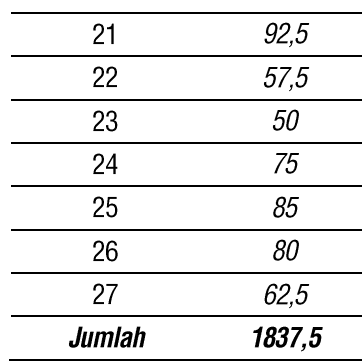

Untuk mendapatkan hasil rata-rata nilai SUS, maka proses perhitungan menggunakan persamaan 4.

$$
\bar{x} = \frac{jumlah}{total\,responden} = \frac{1837,5}{27} = 68,05556\tag{4}
$$

Keterangan:

 $\bar{x}$ : Nilai rata-rata SUS responden.

Berdasarkan hasil perhitungan SUS yang telah dilakukan, jumlah poin yang didapatkan dari 27 responden adalah 1837,5 dengan nilai rata-rata 68,05556. Jika diterjemahkan ke dalam SUS score ranking yang ditunjukkan oleh gambar 10, maka hasil SUS berada pada acceptability marginal-high dengan grade D dan rating OK. Dengan hasil tersebut, maka aplikasi hydrogreen bisa dikatakan sudah cukup berguna sebagai salah satu media pengenalan hidroponik dan greenhouse.

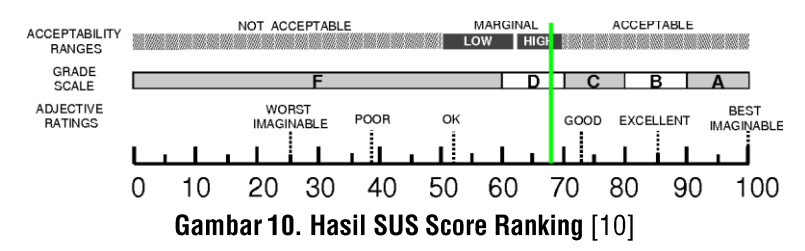

# **4. KESIMPULAN**

Berdasarkan hasil pengembangan dan pengujian terhadap aplikasi hydrogreen, kesimpulan yang didapat adalah pengujian pre-test dan post-test mendapatkan nilai rata-rata post-test sebesar 77,77777778 dan nilai rata-rata pre-test vaitu 41,48148148 serta nilai N-Gain sebesar 0,620253165 yang berarti informasi yang ada pada aplikasi hydrogreen sudah tersampaikan dan sudah cukup untuk bisa dipahami oleh pengguna. Pada pengujian usability dengan System Usability Scaledidapatkan nilai rata rata 68,05556 dimana nilai tersebut berada pada *acceptibility marginal-high, grade* D, dan rating OK yang menjelaskan bahwa aplikasi hydrogreen sudah cukup berguna sebagai media pengenalan hidroponik dan *greenhouse*.

# **DAFTAR PUSTAKA**

- $[1]$ P. Lingga, "Hidroponik: Bercocok Tanam Tanpa Tanah," Penebar Swadaya, 2006. https://books.google.co.id/books?hl=en&lr=&id=KRaiQ8gNticC&oj=fnd&pg=PA1&dg=tanaman+hidroponik &ots=lqf7kk3Wol&sig=XZ3F3MLboUc-n4sp-GK B-0bN7A&redir esc=y#v=onepage&q=tanaman hidroponik&f=false (accessed Feb. 04, 2021).
- $[2]$ H. Sugiarto, "Penerapan Multimedia Development Life Cycle Pada Aplikasi Pengenalan Abjad Dan Angka," IJCIT (Indonesian J. Comput. Inf. Technol., vol. Vol.3 No.1, no. 1, pp. 26-31, 2018.
- $[3]$ R. Hanugrah and D. A. P. Putri, "Penerapan Virtual Reality Sebagai Media Pengenalan Batik," J. Pendidik. dan Teknol. Indones., vol. 1, no. 4, pp. 161-169, 2021, doi: 10.52436/1.jpti.37.
- R. W. Khoerniawan, K. Agustini, and I. M. Putrama, "Game Edukasi Penjelajah Berbasis Virtual Reality,"  $[4]$ Kumpul, Artik, Mhs. Pendidik, Tek. Inform., vol. 7, no. 1, p. 20, 2018, doi: 10.23887/karmapati.v7i1.13592.
- Suprianingsih, S. R. Loravianti, and Syafwandi, "Perancangan Game Sebagai Medai Pembelajaran  $[5]$

Berkebun Hidroponik," vol. 2, no. 1, pp. 90-104, 2016.

- $[6]$ Y. Purwati, S. Sagita, F. S. Utomo, W. M. Baihaqi, and P. Korespondensi, "PENGEMBANGAN MEDIA PEMBELAJARAN TATA SURYA BERBASIS VIRTUAL REALITY UNTUK SISWA KELAS 6 SEKOLAH DASAR DENGAN EVALUASI VIRTUAL REALITY-BASED SOLAR SYSTEM LEARNING MEDIA DEVELOPMENT FOR CLASS 6 STUDENTS ELEMENTARY SCHOOL WITH EVALUATION OF USER," vol. 7, no. 2, pp. 259-266, 2020, doi: 10.25126/jtiik.202071894.
- $[7]$ M. O. Al-Jabari, T. K. Tamimi, and A.-A. N. Ramadan, "Multimedia Software Engineering Methodology: A Systematic Discipline for Developing Integrated Multimedia and Software Products," Softw. Eng., vol. 2019, no. 1, pp. 1-10, 2019, doi: 10.5923/j.se.20190801.01.
- N. Dewara and M. Azhar, "Validitas dan Praktikalitas Modul Larutan Penyangga Berbasis Guided Discovery  $[8]$ dengan Mengunakan Tiga Level Representasi Kimia untuk Kelas XI SMA," Edukimia, vol. 1, no. 1, pp. 16-22, 2019, doi: 10.24036/ekj.v1.i1.a10.
- U. Ependi, T. B. Kurniawan, and F. Panjaitan, "System Usability Scale Vs Heuristic Evaluation: a Review,"  $[9]$ Simetris J. Tek. Mesin, Elektro dan Ilmu Komput., vol. 10, no. 1, pp. 65-74, 2019, doi: 10.24176/simet.v10i1.2725.
- A. Bangor, T. Staff, P. Kortum, J. Miller, and T. Staff, "Determining what individual SUS scores mean:  $[10]$ adding an adjective rating scale," J. usability Stud., vol. 4, no. 3, pp. 114-123, 2009.